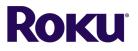

Watch worship live on your TV via your Roku device.

## What you will need:

- a Roku compatible TV
- a Roku device
- Stable wireless internet

## Accessing the First Presbyterian Church channel from your Roku device:

- 1. Press the *Home* button on your Roku remote.
- 2. Scroll to select *Streaming Channels* to open the Channel Store.
- 3. Scroll down to select *Search Channels* and enter the keyword BoxCast.
- 4. Select the *BoxCast channel* from the search box and press the OK button on your remote to open the details.
- 5. Select *Add Channel* to install the channel on your Roku device.
- 6. Once the channel has been installed, open the BoxCast channel.
- 7. Search for "First Presbyterian" and scroll to the right until you see the option with our picture and logo.
- 8. Add to favorites, this will keep the channel easy to access.
- 9. Watching Worship Live: Open the BoxCast Roku channel during our regular worship time and then select the live broadcast.
- 10. Watching Past Recordings: Open the BoxCast Roku channel at any time and scroll down to select a previous service recording. One year of past sermons are available on BoxCast, or find more on this website under Sermon Archives: <u>firstpres-charlotte.org/watch</u>